## **Digitale Einreichung von Wahlvorschlägen**

#### **1. Registrierung**

Zunächst müssen Sie sich als Benutzer in der Parteienkomponente (www.votemanager.de/parteienkomponente) registrieren. Den Benutzernamen dürfen Sie frei wählen und dieser muss nicht gleichlautend sein mit den Parteiinformationen.

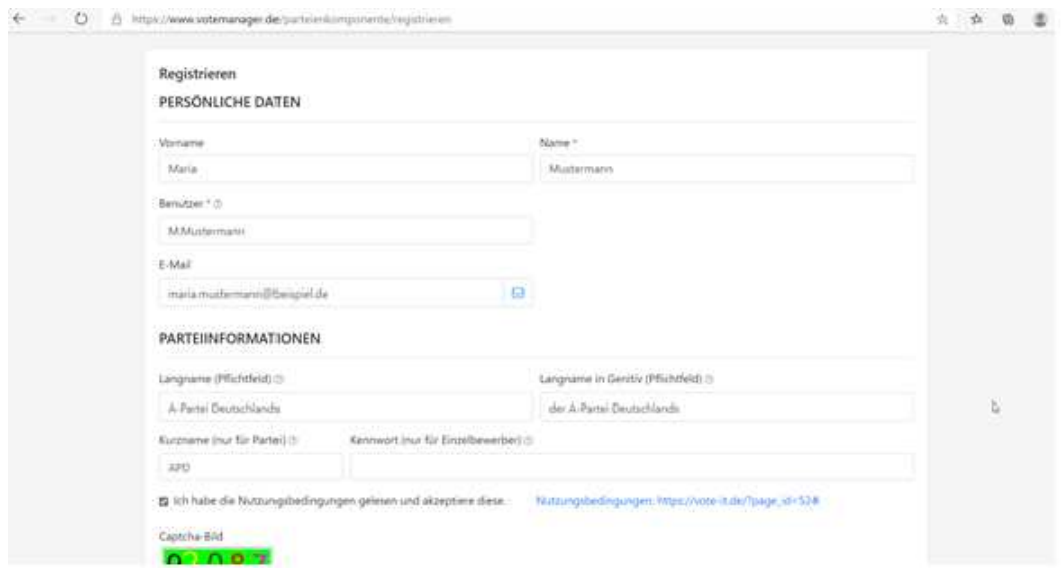

## **2. Einrichtung des Benutzers**

Unter Administration > Benutzer können Sie die Parteiinformationen ändern.

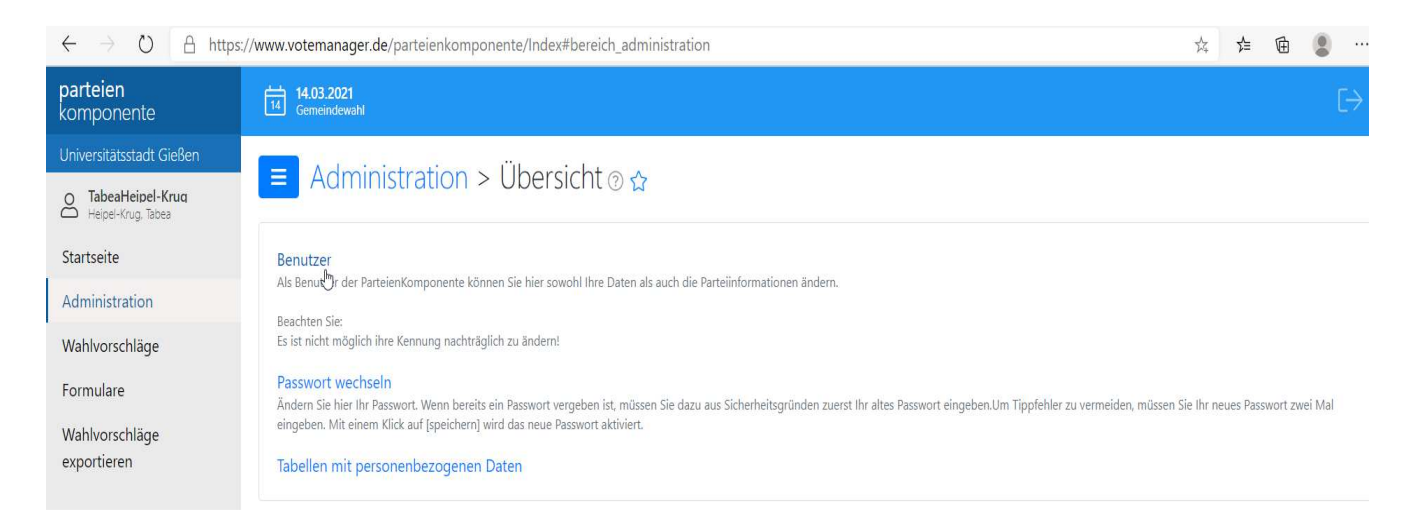

Wichtig ist hier dann insbesondere die Auswahl der Organisationsform.

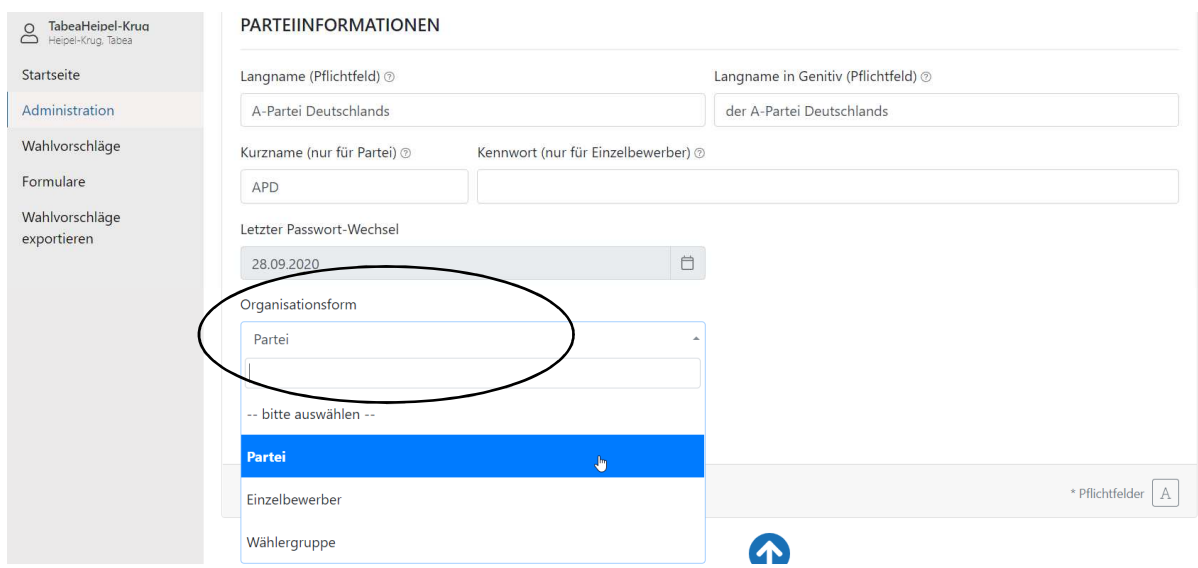

# **3. Änderung der Benutzereinstellungen**

Nun können Sie mit einem Klick auf das Datum am oberen Bildschirmrand auswählen, für welchen Wahltermin, welche Behörde und welche Wahl Sie Wahlvorschläge erfassen möchten.

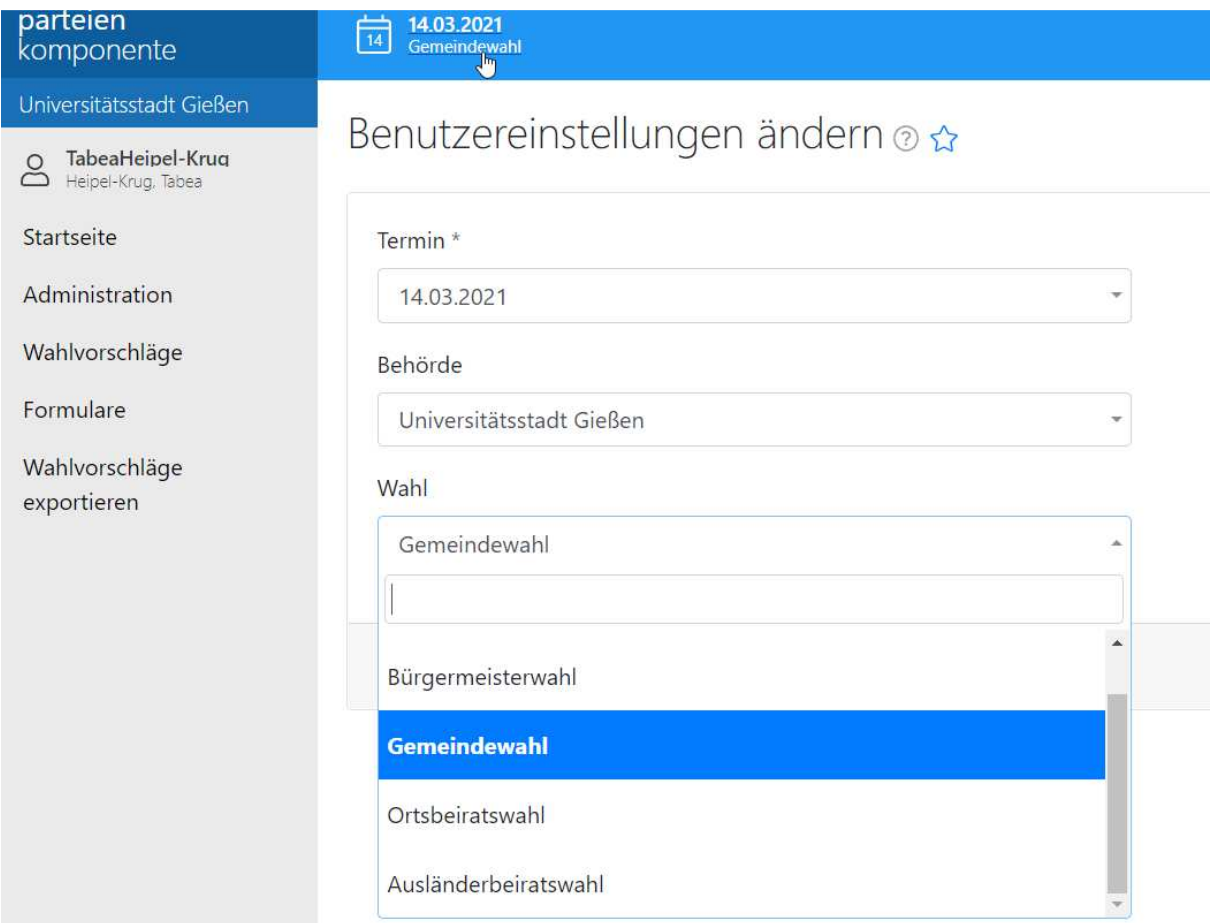

## **4. Erfassen von Kandidat\*innen und Vertrauenspersonen**

Bitte wählen Sie im Navigationsmenü am linken Bildschirmrand **Wahlvorschläge** und anschließend **Kandidaten** aus. Um einen neuen Kandidaten zu erfassen, nutzt man rechts oben das grüne Pluszeichen für **neu**. Anschließend folgt ein Formular, in dem die Kandidateninformationen eingetragen werden.

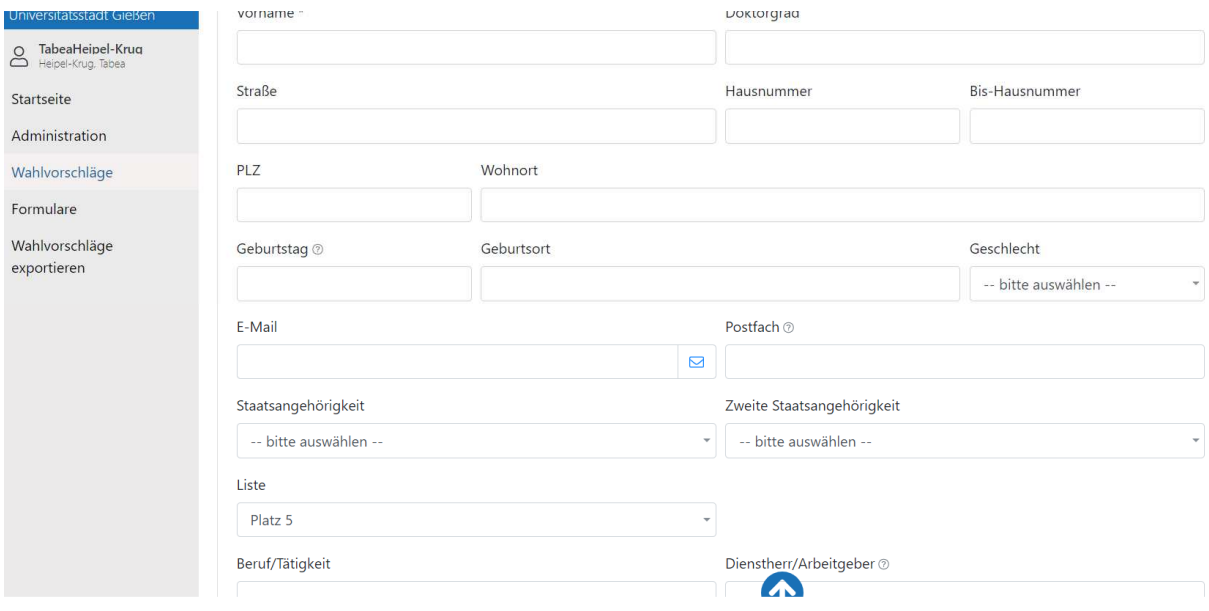

Das Anlegen von **Vertrauenspersonen** erfolgt nach derselben Vorgehensweise.

Zwar genügen zunächst die Angaben zu Vor- und Nachnamen der Kandidaten, bitte beachten Sie aber, dass auch die restlichen Felder vor der digitalen Einreichung erfasst sein müssen Die Angaben auf dem schriftlichen Wahlvorschlag und der digitalen Version in der Parteienkomponente müssen sich decken.

Für die öffentliche Bekanntmachung der Wahlvorschläge werden von allen Kandidaten die Vor- und Nachnamen, die Adressen, der Geburtstag und -ort, der Beruf, das Geschlecht und die Staatsangehörigkeit benötigt.

## **5. Formulardruck**

Um Formulare zu drucken, wählen Sie bitte unter **Formulare** das gewünschte Formular aus.

Füllen Sie die Bildschirmmaske aus und bestätigen mit **ok**. Anschließend wird ein PDF-Dokument erstellt und geöffnet, welches man ausdrucken oder speichern kann.

#### **6. Export der Wahlvorschläge**

Über **Wahlvorschläge exportieren** lassen sich die Wahlvorschläge in elektronischer Form exportieren, sodass sie zusammen mit den Formularen beim Wahlamt eingereicht werden können. Für den Dateiexport klicken Sie bitte auf **exportieren**. Erzeugt wird mit dem Klick eine Datei, die Sie bitte lokal auf Ihrem PC abspeichern.

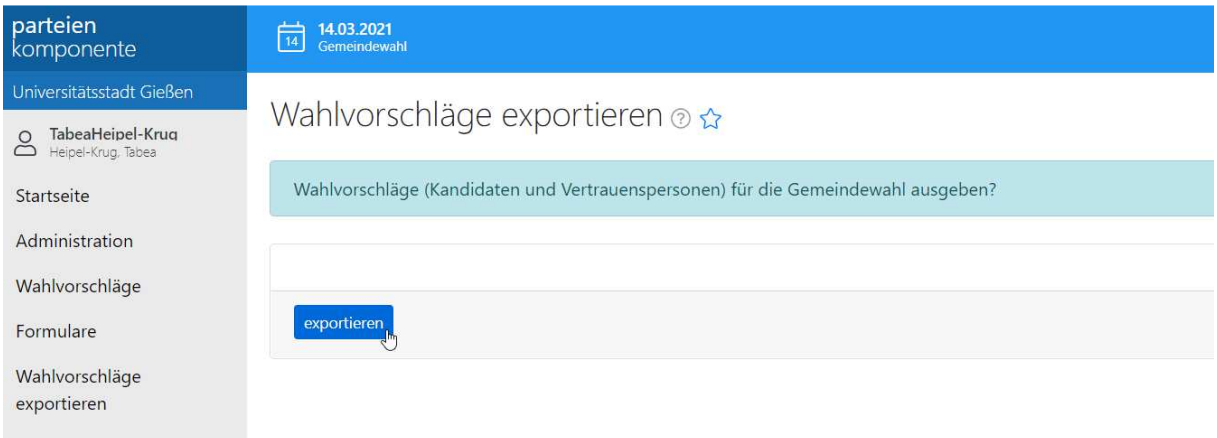

## **7. Übermittlung des digitalen Wahlvorschlags**

Bitte füllen Sie das Formular unter https://www.giessen.de/Wahlvorschlag-KW21 vollständig aus.

Nach dem Export des fertigen Wahlvorschlags in der "Parteienkomponente" können Sie diesen hier in elektronischer Form an das Wahlamt der Stadt Gießen übermitteln.

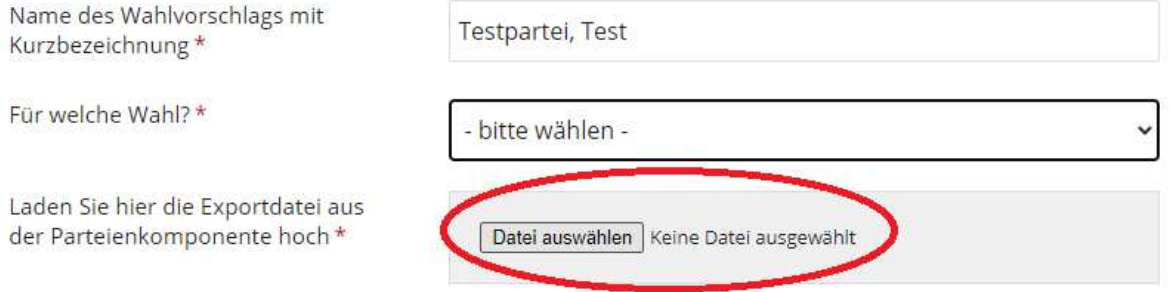

Bitte laden Sie außerdem die unter 6. erstellte Datei von Ihrem PC hoch. Dafür klicken Sie auf "Datei auswählen". Die ausgewählte Wahl muss sich mit der ausgewählten Datei decken (dies ist relevant, falls Sie auch Wahlvorschläge für andere Wahlen hochladen möchten).

Nach dem vollständigen Ausfüllen des Formulars und des Datenschutzhinweises klicken Sie bitte auf Absenden.

Sie erhalten dann eine Bestätigung per E-Mail.

Dieses Verfahren ersetzt die bisher bei Kommunalwahlen genutzten USB-Sticks zur digitalen Einreichung von Wahlvorschlägen. Davon unberührt bleibt die Einreichung der Wahlvorschläge in Papierform.

**Bei Fragen zum Verfahren können Sie sich jederzeit an die Abteilung Wahlen der Universitätsstadt Gießen (Tabea Heipel-Krug, 0641 306-1014 oder Verena Schmidt, 0641 306-2809) wenden. Wir helfen Ihnen gerne!**